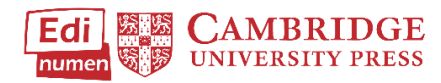

# Create a Teacher Account with a Code

This tutorial provides steps for making a teacher account in ELEteca that connects to your email address using the code you received in your Teacher's Manual or from your school. Use this new account instead of any demo access you may have received with a demo login.

- $\Rightarrow$  If you already have an account with your email address in ELEteca, you will find this out when you try to create an account.
- $\Rightarrow$  If you already have an account, go to Step 2, the section about adding content, on page 2 of this tutorial.

#### **STEP 1**

To access **ELEteca**, go to [https://cambridgespanish.edinumen.es](https://cambridgespanish.edinumen.es/)

#### Select **Create new account.**

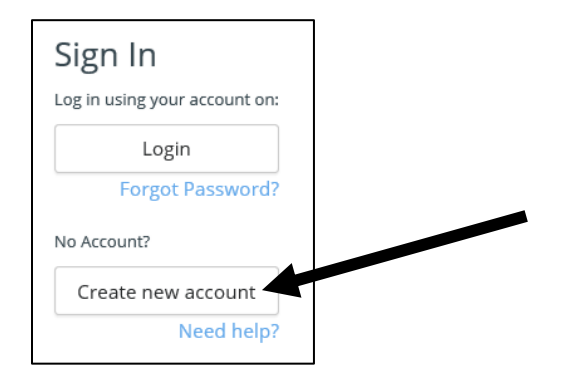

In the form, be sure to select **Teacher** from the drop down menu under **Profile**. Click **Sign up**, then login to your email to verify the account.

### Become a registered user on the Cambridge University Press platform!

#### Choose your username and password

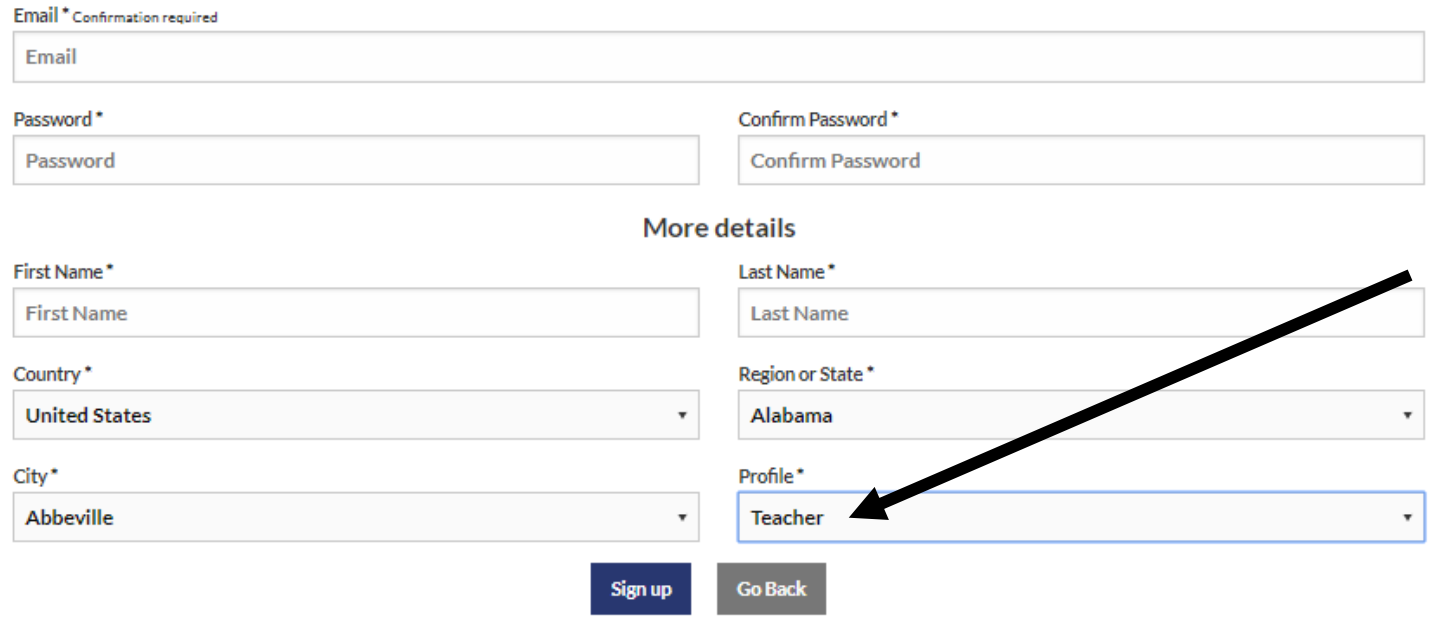

- *If you get a message that says, "email address already taken," you already have an account. Go back to the homepage and click*  **Forgot Password?** *to reset your password.*
- *If you do not receive a confirmation email, check that the email is not going to your junk or spam folder. Contact your IT Department to ensure that the email address [no-reply@edinumen.es](mailto:no-reply@edinumen.es) is whitelisted. This is the email address used to send your Account Verification email. If you still do not receive a confirmation email, please contac[t ptsupport@cambridge.org](mailto:ptsupport@cambridge.org) and put ELEteca as the subject.*

#### **STEP 2** Return to **ELEteca**: [https://cambridgespanish.edinumen.es](https://cambridgespanish.edinumen.es/)

Select **Login,** and then enter your user name and password.

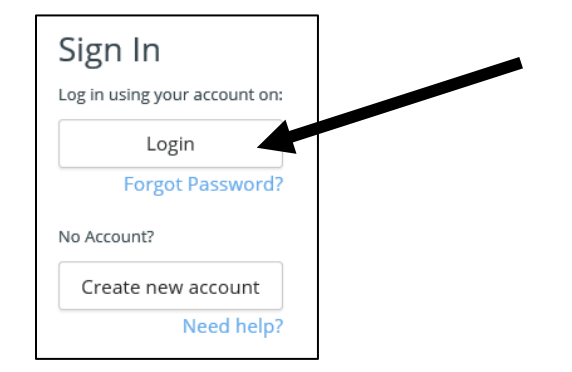

Click **Activate contents** in the bar on the left side of the screen.

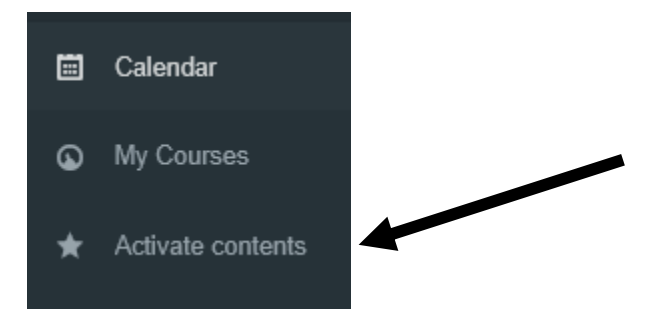

**Type your Teacher Activation code** and click **redeem.** Teacher activation codes are printed on the inside front cover of the Teacher's Edition, on the activation card you received with purchase, or you may receive a teacher activation code from your school or Cambridge specialist. This code will give you access to all teacher and associated student materials purchased.

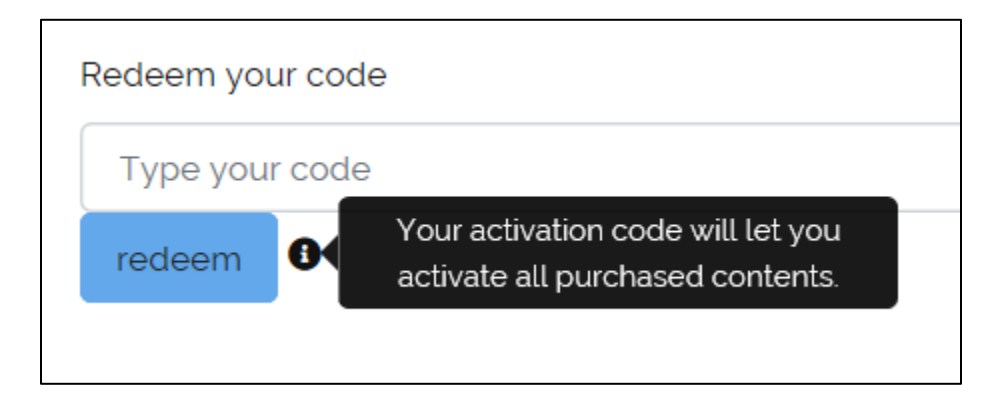

## **Questions about…**

**Need additional help?** Please go to <https://edinumen.es/ele-help>

**Schedule a Training?** To schedule a training, please fill out this [form](https://goo.gl/forms/nqo2G5mDRWeaB9c93) [\(https://goo.gl/forms/nqo2G5mDRWeaB9c93\)](https://goo.gl/forms/nqo2G5mDRWeaB9c93)

**Authentic resources?** Please visit the Pinterest pages for Cambridge Spanish: [www.pinterest.com/cambridgeesp](http://www.pinterest.com/cambridgeesp)

**Other questions?** Contact your [K-12 Language Specialist](http://www.cambridge.org/gb/education/find-your-sales-consultant/united-states) [\(http://www.cambridge.org/gb/education/find-your](http://www.cambridge.org/gb/education/find-your-sales-consultant/united-states)[sales-consultant/united-states\)](http://www.cambridge.org/gb/education/find-your-sales-consultant/united-states) or your [Higher Ed Language Specialist](http://www.cambridge.org/gb/cambridgeenglish/contact/united-states?contact-type=Sales+Representative#contact-data) [\(http://www.cambridge.org/gb/cambridgeenglish/contact/united](http://www.cambridge.org/gb/cambridgeenglish/contact/united-states?contact-type=Sales+Representative#contact-data)[states?contact-type=Sales+Representative#contact-data\)](http://www.cambridge.org/gb/cambridgeenglish/contact/united-states?contact-type=Sales+Representative#contact-data)

*For more information about ELEteca, please see the next page.*

In today's classroom, it is more important than ever for students to develop digital fluency. The digital resources offered with Cambridge Spanish allow students to engage with Spanish in the same multifaceted manner they engage with the world outside the classroom.

With your teacher account you can

- 1. Assign and manage content for specific classes and access or export the respective gradebooks
- 2. See all student activities with an overview of the interactions your students had on an activity including time-on-task
- 3. Provide a creative learning experience through *La Pasantía*, an interactive game at the end of each unit
- 4. Access to a wealth of digital resources to help enhance teaching and managing your classroom, including
	- Ready-made assessments, test item banks, and Integrated Performance Assessments
		- Additional teacher support including projectable eBooks, lesson plans, answer keys, scripts, photocopiable extension activities, and more
- 5. Create your own activities to share and grade online

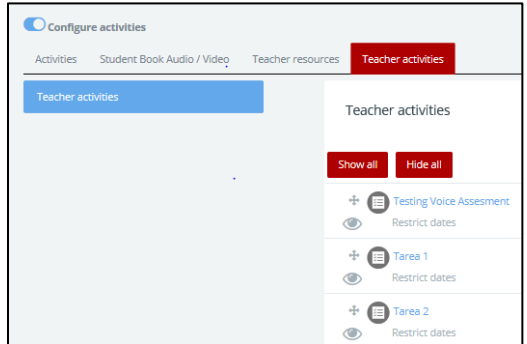

- 6. Communicate with the students enrolled in your classes
- 7. Access the accompanying audio and video for every unit
	- **¡Acción!**  a video series aligned to every unit
	- **Voces Latinas** cultural video segments
	- **Grammar Tutorials**  reinforce difficult skills
	- **Casa del Español** authentic street interviews that target grammar and vocabulary

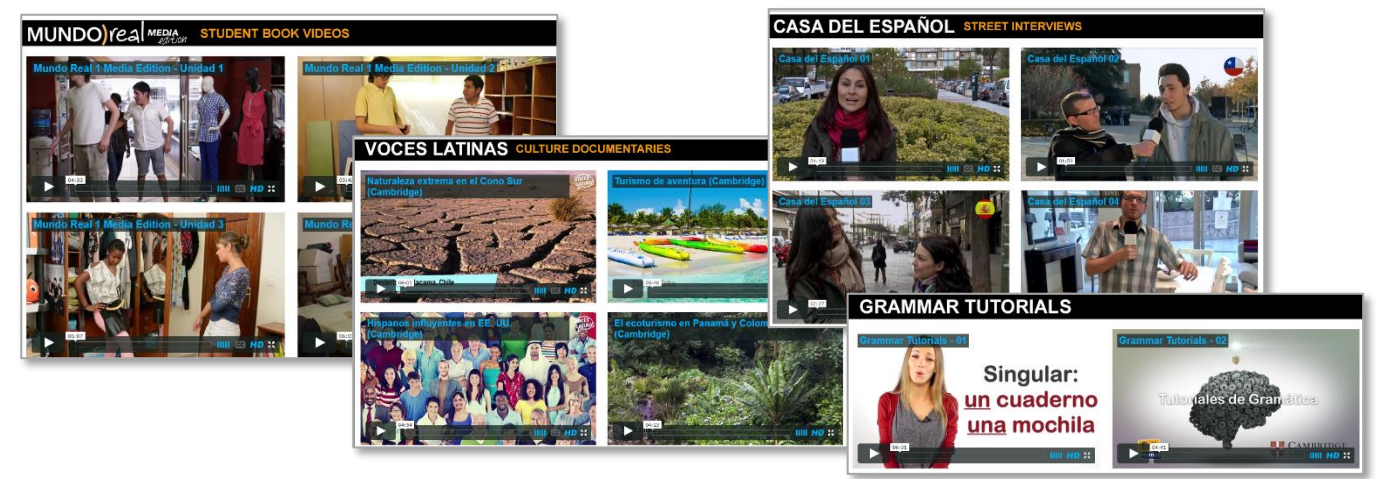

#### **In ELEteca, students can**

- 1. See their grades and monitor their own progress
- 2. Receive assignments, messages, and notifications from teachers
- 3. Enhance their learning in each unit through online practice provided by the program or created by their teacher
- 4. Play the games and activities connected to *La Pasantía*
- 5. Access the accompanying audio and video for every unit